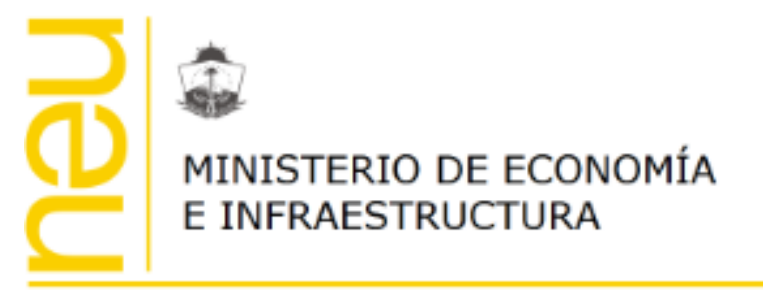

Subsecretaría de Ingresos Públicos

Dirección Provincial de Catastro e Información Territorial

# **Fortalecimiento Institucional y Modernización Tecnológica**

Domicilio Electrónico

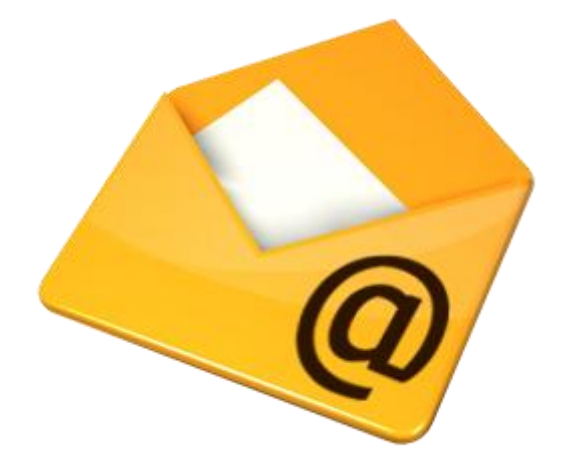

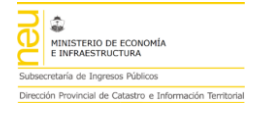

## **INDICE**

#### Sección

## Página

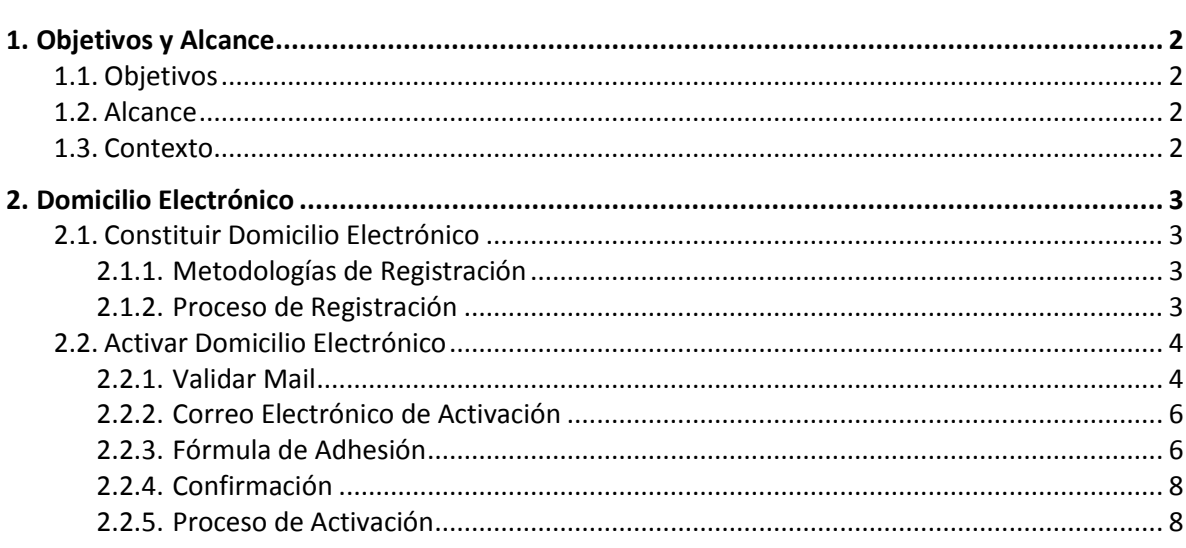

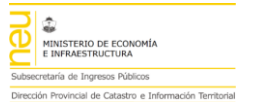

## <span id="page-2-0"></span>**1.Objetivos y Alcance**

#### <span id="page-2-1"></span>**1.1. Objetivos**

Instrumentar Notificaciones de Actos Administrativos del Organismo mediante medios digitales en los "Domicilios Electrónicos" constituidos por los particulares. Se entiende por domicilio electrónico como el sitio informático seguro, personalizado, válido y optativo, constituido por los particulares para el cumplimiento de sus obligaciones y para la entrega o recepción de comunicaciones de cualquier naturaleza, el que producirá los efectos del domicilio constituido en el ámbito administrativo.

El objetivo buscado es simplificar y optimizar las comunicaciones entre el organismo y los particulares y/o sus representantes, mediante instrumentos informáticos que, en forma paulatina, conlleven a la disminución del uso del papel como soporte de datos, con el consiguiente beneficio en materia económica de trámites y de certeza en la relación administración-particular

#### <span id="page-2-2"></span>**1.2. Alcance**

Estarán comprendidas todas las notificaciones que actualmente realiza el Organismo en sus procedimientos administrativos, solamente para los particulares y/o representantes que constituyan fehacientemente su domicilio electrónico ante la Dirección Provincial de Catastro e Información Territorial.

#### <span id="page-2-3"></span>**1.3. Contexto**

A partir del 27 de julio de 2017 la Dirección Provincial de Catastro e Información Territorial instrumenta el uso de la Firma Digital<sup>1</sup>, mediante Token<sup>2</sup> Personal, para los documentos electrónicos emitidos por el Organismo en sus procesos administrativos. Los documentos electrónicos firmados digitalmente poseen validez jurídica constituyendo una nueva forma de instrumentar los actos administrativos, mediante la utilización de elementos o medios técnicos que garanticen la autenticidad e inalterabilidad de los mismos.

Con el objetivo puesto en digitalizar dichos actos administrativos, a través de expedientes 100% digitales, la DPCeIT ha determinado que el "Domicilio Electrónico" conforma el medio adecuado para la comunicación eficiente entre las partes a los efectos de impulsar la despapelización y desburocratización. El artículo 8º de la Ley Provincial Nº 3002 incorporó el inciso h) al artículo 53º de la Ley Provincial Nº 1284, el cual permite que los actos administrativos sean notificados al interesado mediante medios digitales; y la Disposición N° [137/2018](http://catastro.neuquen.gov.ar/Itc.services/Services/FileDownload.aspx?IDTipoArchivo=0&codigo=404305-551615) constituye el marco legal para la comunicación Informática de actos administrativos en la DPCeIT de la provincia del Neuquén a partir el día 2 de abril de 2018.

El presente documento detalla la metodología de trabajo para constituir legalmente "Domicilio Electrónico" en la Dirección Provincial de Catastro e Información Territorial.

1

<sup>&</sup>lt;sup>1</sup><https://pki.jgm.gov.ar/app/>

<sup>&</sup>lt;sup>2</sup> [https://es.wikipedia.org/wiki/Token\\_de\\_seguridad](https://es.wikipedia.org/wiki/Token_de_seguridad)

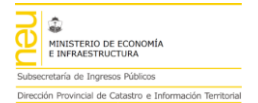

## <span id="page-3-0"></span>**2.Domicilio Electrónico**

#### <span id="page-3-1"></span>**2.1. Constituir Domicilio Electrónico**

#### <span id="page-3-2"></span>2.1.1. Metodologías de Registración

A continuación se describe el proceso requerido para constituir "Domicilio Electrónico" en la DPCeIT, para el cual se habilitan dos posibilidades de registración a los potenciales solicitantes:

- Presencial
- Sistema informático I.T.C.

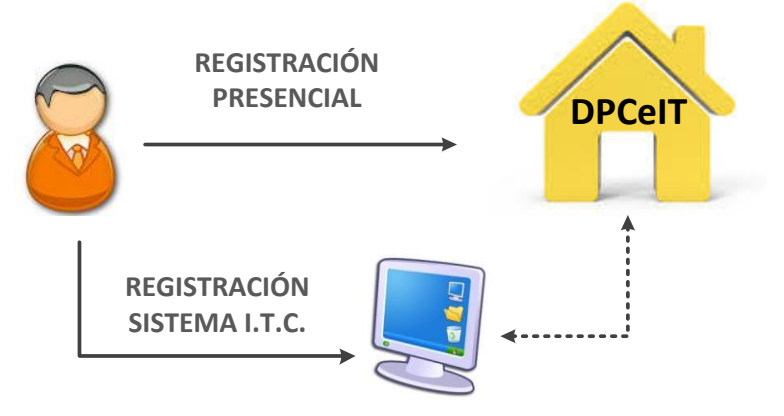

Ilustración 1 – Metodologías de Registración de Domicilio Electrónico

#### <span id="page-3-4"></span><span id="page-3-3"></span>2.1.2. Proceso de Registración

Para la opción "REGISTRACION PRESENCIAL" el interesado deberá presentarse en las instalaciones de la DPCeIT de la provincia del Neuquén con su correspondiente Documento Nacional de Identidad.

Para los usuarios del Sistema Infraestructura Territorial Catastral<sup>3</sup>, se les habilitará la opción "Mi Cuenta" donde podrán registrar y validar el o los "Domicilios Electrónicos" de la Persona identificada en el Sistema.

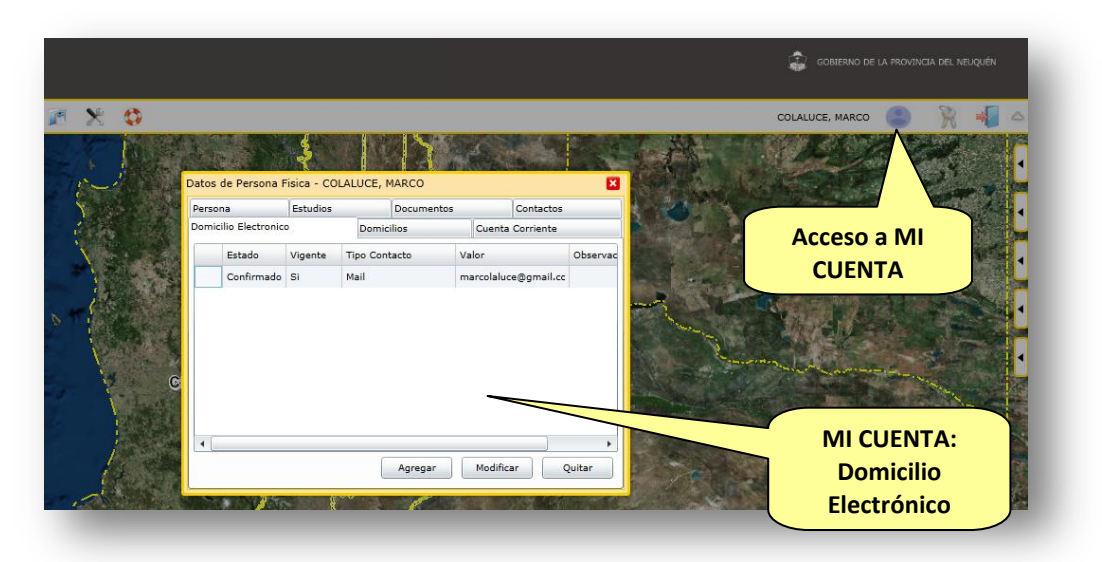

Ilustración 2 – Sistema ITC, módulo MI CUENTA

<span id="page-3-5"></span>**.** 

<sup>&</sup>lt;sup>3</sup> <http://catastro.neuquen.gov.ar/itc/>

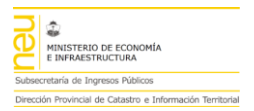

A continuación se describe el procedimiento requerido para la registración del "Domicilio Electrónico" destinado a Personas, Profesionales y Organizaciones:

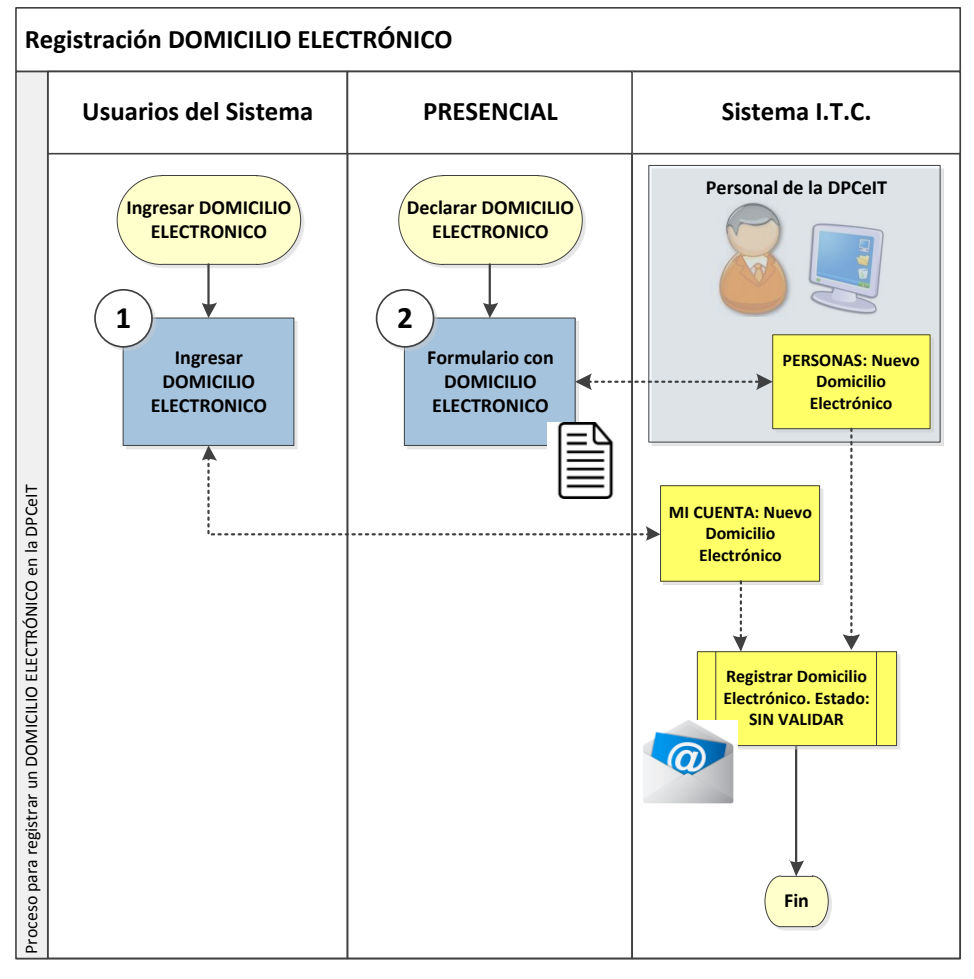

Ilustración 3 – Proceso de registración de Domicilio Electrónico

#### <span id="page-4-2"></span><span id="page-4-0"></span>**2.2. Activar Domicilio Electrónico**

#### <span id="page-4-1"></span>2.2.1. Validar Mail

Una vez registrado correctamente un Domicilio Electrónico en el sistema informático ITC, se deberá proceder a la "verificación" del mismo con el fin de constituirlo fehacientemente ante la DPCeIT y a los efectos de entregar y/o recepcionar comunicaciones de cualquier naturaleza en el ámbito administrativo. Dicho proceso consiste en el envío de un correo electrónico al Domicilio Electrónico declarado por el Interesado, el cual deberá leerlo y acceder a la dirección de validación con su correspondiente código de activación.

A continuación se describe un "Domicilio Electrónico" registrado en la DPCeIT sin validar:

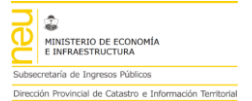

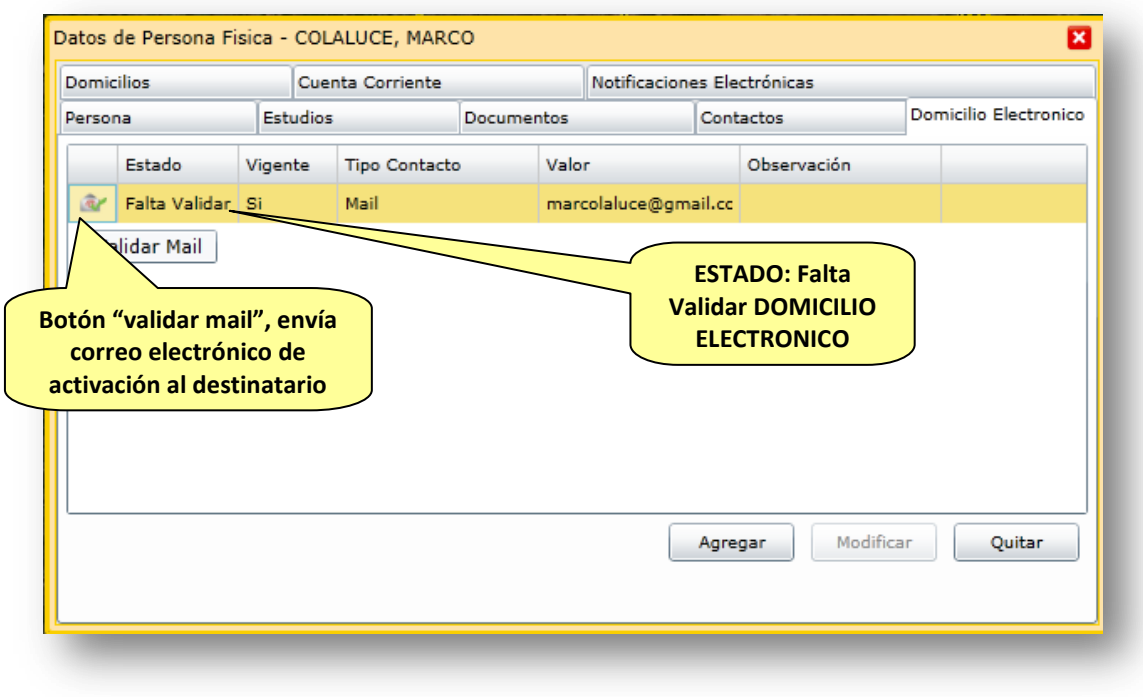

Ilustración 4 – Domicilio Electrónico sin Validar

<span id="page-5-0"></span>Una vez solicitada la "Validación del Mail" el sistema ITC procederá a enviar en forma automática un correo electrónico al Domicilio Electrónico para ser leído por el Interesado:

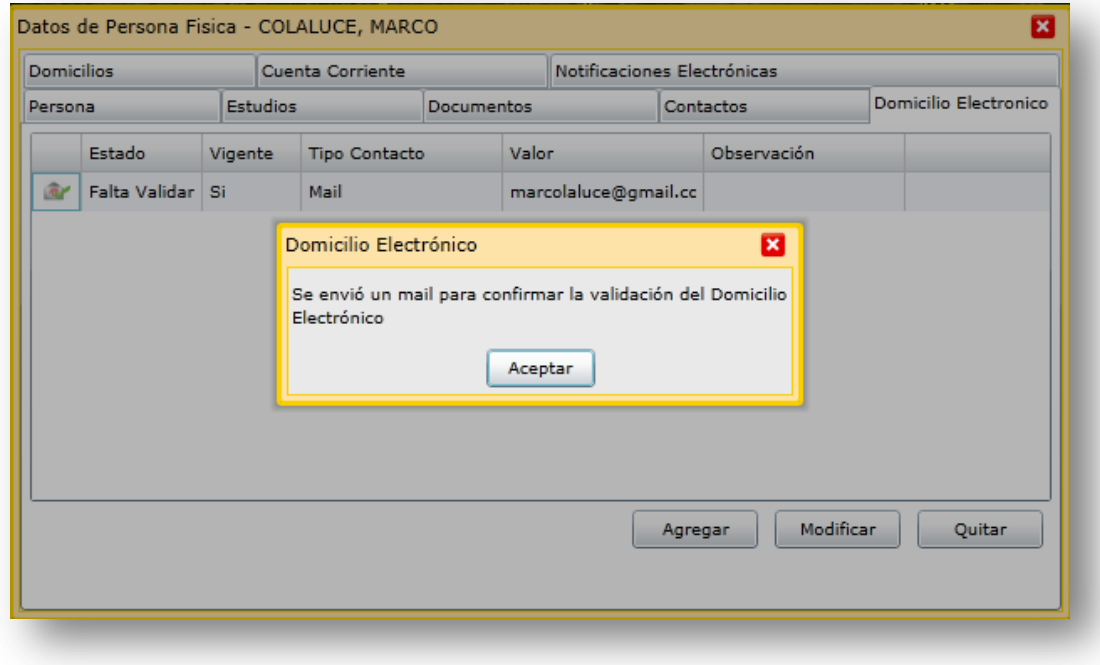

<span id="page-5-1"></span>Ilustración 5 – Enviar mail de validación de Domicilio Electrónico

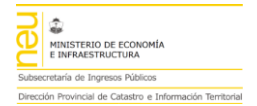

#### <span id="page-6-0"></span>2.2.2. Correo Electrónico de Activación

El correo electrónico remitido al Interesado contendrá una dirección web (link) de activación que deberá ser consultada por dicha persona:

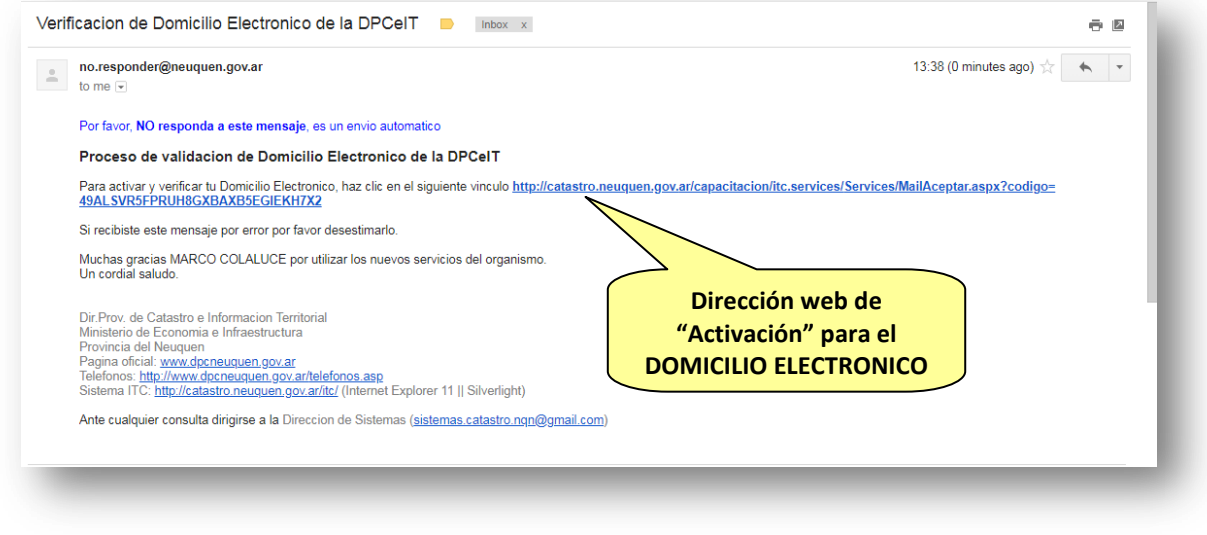

Ilustración 6 – Mail de validación de Domicilio Electrónico

#### <span id="page-6-2"></span><span id="page-6-1"></span>2.2.3. Fórmula de Adhesión

Accediendo a la dirección de validación recibida en el correo electrónico, se visualizará en primera instancia una página web con la "FORMULA DE ADHESION" que explicita los términos y condiciones de uso para constituir un Domicilio Electrónico ante la DPCeIT de la Provincia del Neuquén. Dicha "FORMULA DE ADHESION" deberá ser leída y acepta por el Interesado para constituir fehacientemente un Domicilio Electrónico en la Dirección Provincial:

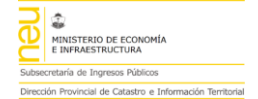

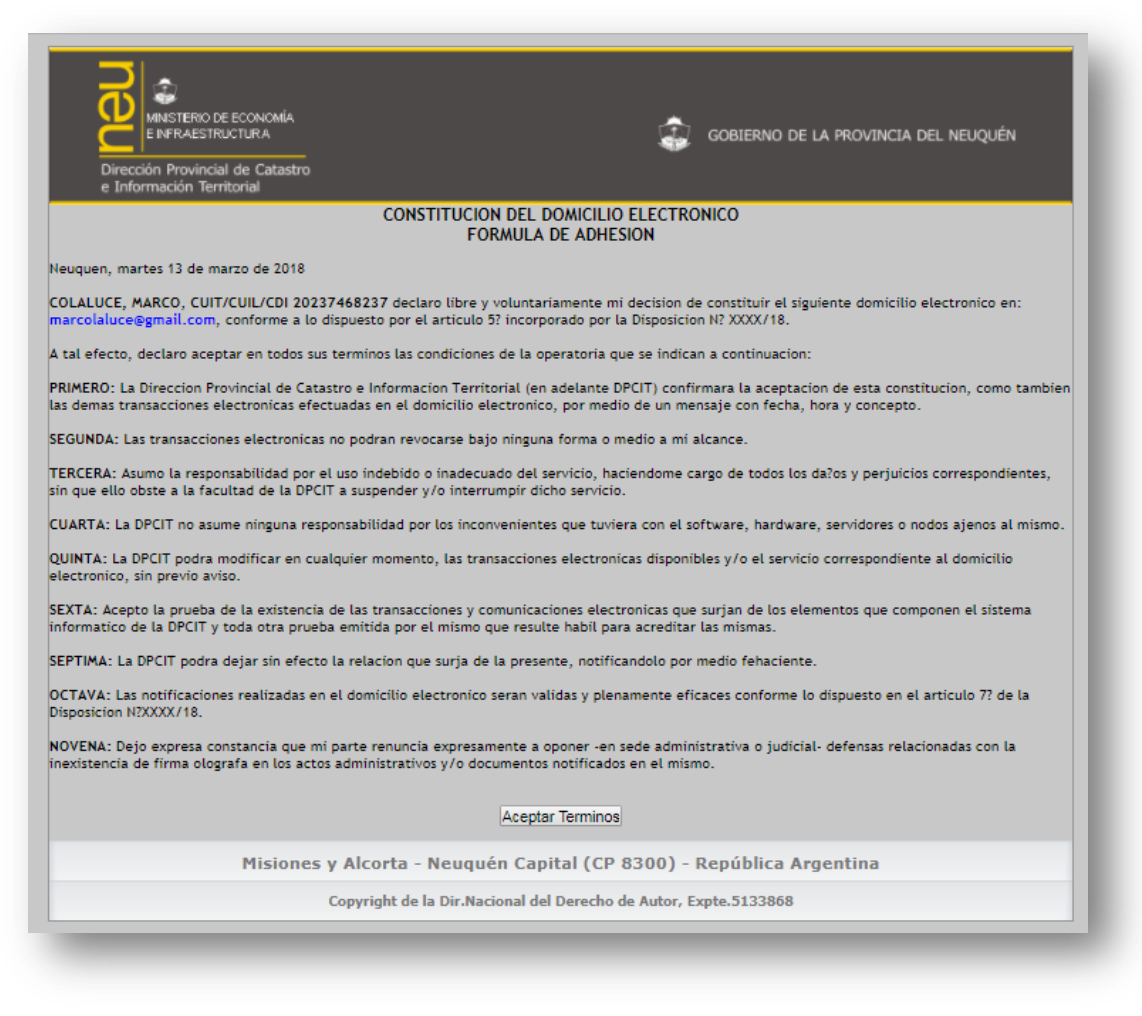

Ilustración 7 – Fórmula de Adhesión de Domicilio Electrónico

<span id="page-7-0"></span>Aceptados los Términos y Condiciones de la Fórmula de Adhesión, el sistema ITC confirmará el Domicilio Electrónico a partir de dicho instante y se procederá a visualizar el siguiente mensaje de activación exitosa:

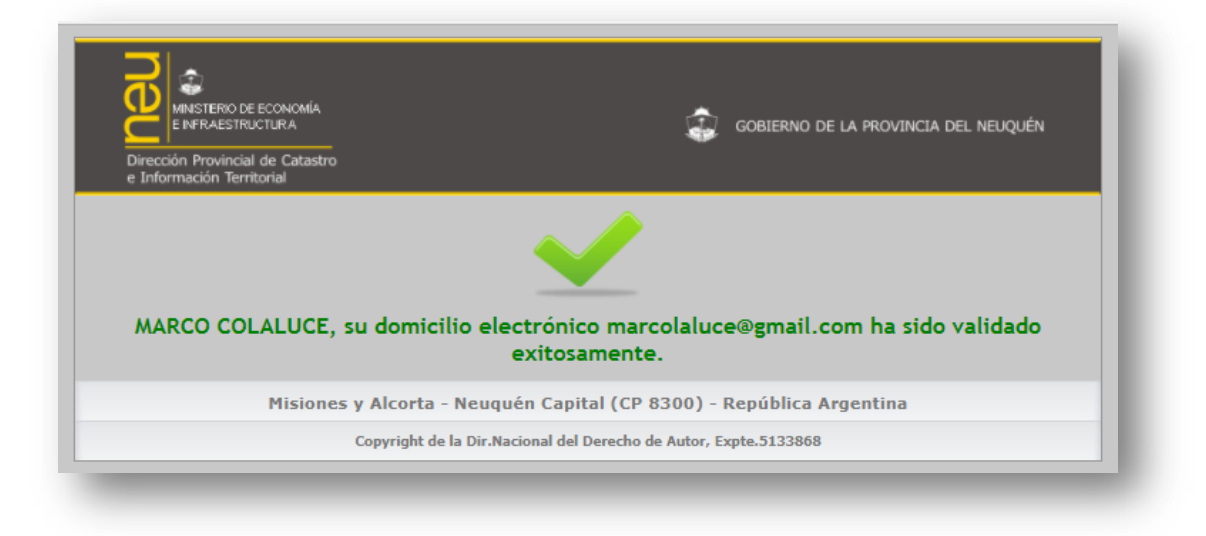

<span id="page-7-1"></span>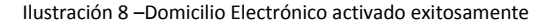

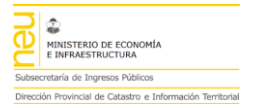

### <span id="page-8-0"></span>2.2.4. Confirmación

Concluida la validación del Domicilio Electrónico, el mismo dispondrá del nuevo estado "CONFIRMADO" en el Sistema ITC de la DPCeIT.

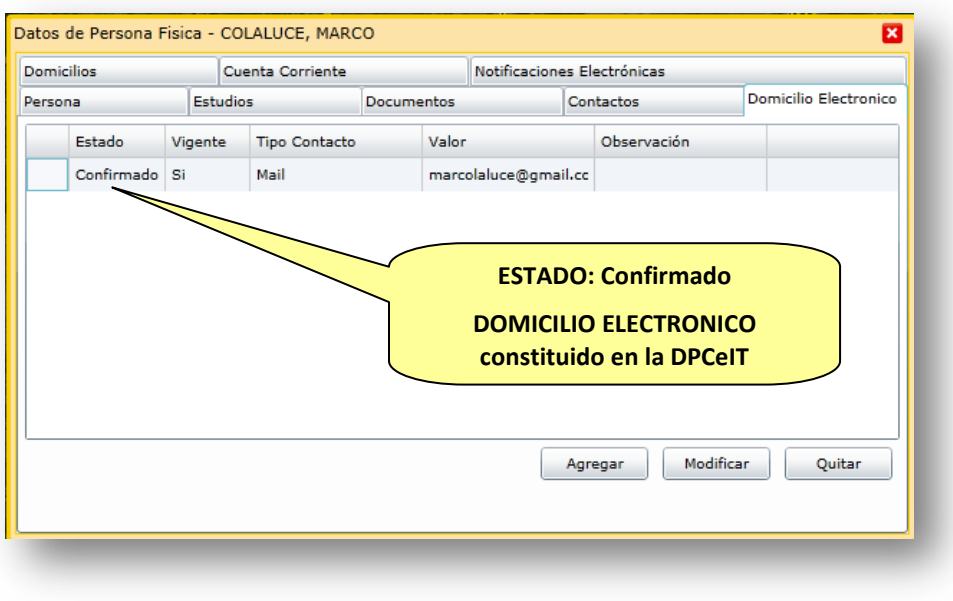

Ilustración 9 –Domicilio Electrónico Confirmado en la DPCeIT

#### <span id="page-8-2"></span><span id="page-8-1"></span>2.2.5. Proceso de Activación

Para la activación de todo Domicilio Electrónico se deberá realizar el siguiente proceso:

1. Para un determinado Domicilio Electrónico registrado en el sistema informático ITC con el estado "Falta Validar", se deberá proceder a la función "Validar Mail" . Dicha función generará una Notificación automática de Activación, que será remitida por medio de un correo electrónico al determinado Domicilio Electrónico.

La Notificación recibida en el correo electrónico del destinatario contendrá un link de consulta de una página web con un código único de activación, el cual podrá ser utilizado solamente para el Domicilio Electrónico notificado.

- 2. La página web de activación desplegará la "Formula de Adhesión" con los Términos y Condiciones de Uso que reglamentan formalmente la constitución de un Domicilio Electrónico en la DPCeIT.
- 3. El usuario deberá "Aceptar" la Fórmula de Adhesión para activar el Domicilio Electrónico declarado.

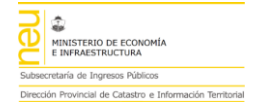

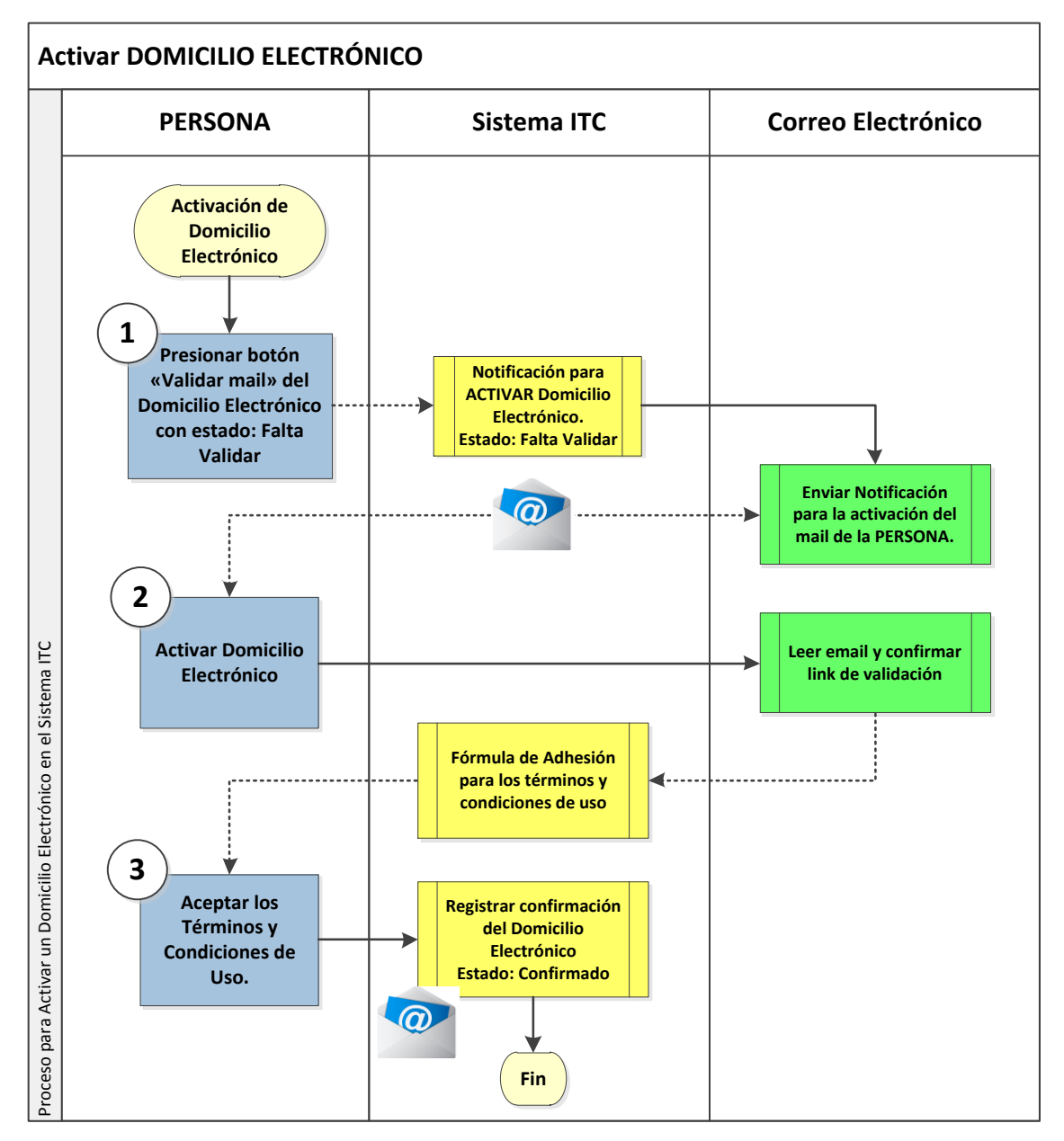

<span id="page-9-0"></span>Ilustración 10 – Proceso de Activación de Domicilio Electrónico

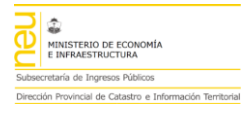

## **ILUSTRACIONES**

#### **Descripción Página**

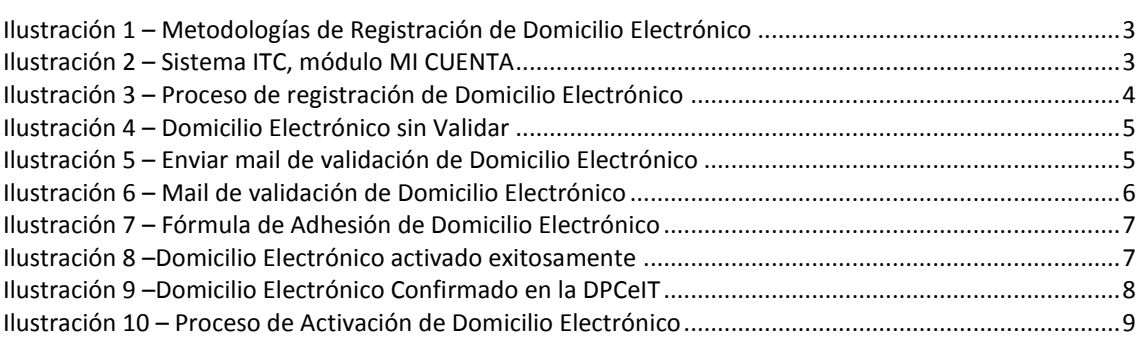